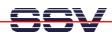

## How to send a SMS with the Sony Ericsson GSM Modem

SMS (Short Message Service) is a way to transfer short text messages over a GSM-based mobile phone network. Messages are sent via a store-and-forward mechanism to a Short Message Service Centre (SMSC), which will attempt to send the message to the recipient and possibly retry if the user is not reachable at a given moment.

The DIL/NetPC DNP/9200 and the evaluation board DNP/EVA9 support SMS, if the Sony Ericsson or Siemens GSM modem is installed. It is also necessary to insert a SIM card with a valid GSM phone network provider contract or a prepaid account to the DNP/EVA9 SIM card holder.

• 1. Step: Copy all files from the directory /gsm of the DNP/9200 starter kit CD-ROM (version 1.2 or later) to the DNP/9200 directory /flash. Please use the following TFTP commands for this job:

```
tftp -g -l autoinit.sh 192.168.0.1
tftp -g -l minicom 192.168.0.1
tftp -g -l minirc.dfl 192.168.0.1
tftp -g -l mod_pwr 192.168.0.1
```

• **2. Step**: The two files *minicom* and *mod\_pwr* needs executable rights. Please use the following Linux shell command lines and change the rights:

```
chmod +x minicom
chmod +x mod_pwr
```

```
□ Telnet 192.168.0.126

- SSV Embedded Linux - Version 0.62

emblinux login: root
Password:
[root@emblinux /root]$cd /flash
[root@emblinux /flash]$ls -al
drwxr-xr-x 1 root root 512 Dec 9 2005
-rwxr-xr-x 1 root root 5504 Jan 1 12:05 LCD_test
-rwxr-xr-x 1 root root 104 Jan 1 12:01 autoint.sh
-rwxr-xr-x 1 root root 224 Jan 1 12:01 autostart.sh
-rwxr-xr-x 1 root root 178044 Jan 1 12:01 minicom
-rw-r---- 1 root root 214 Jan 1 12:01 minicom
-rw-r---- 1 root root 214 Jan 1 12:01 minicom
-rwxr-x-x 1 root root 4728 Jan 1 12:01 mod_pwr
```

• **3. Step**: Reboot your DIL/NetPC DNP/9200. The DNP/9200 executes *mod\_pwr* over the shell script *autoinit.sh* within the Linux booting phase and turns the GSM modem power on. Then run a Telnet session and enter the following two commands:

```
cd /flash
./minicom
```

With the help of these two commands we run the *minicom* program, a simple terminal emulation for the DNP/9200. This program allows us to use the GSM modem with AT commands.

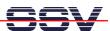

• **4. Step**: Within the *minicom* terminal emulation window, please execute the following AT commands (use the *enter* key after each AT command line – the GSM modem responds with *OK*):

```
at
at+cpin?
at+cpin="... pin number ..."
at+csmp=17,167
at+cmgf=1
```

```
at OK at+cpin? +CPIN: SIM PIN

OK at+csmp=17,167

OK at+csmp=17,167

OK at+cmgf=1

OK ot+cmgs="+491736110914"

➤ test message...
+CMGS: 60

OK

CTRL-A Z for help | 9600 8N1 | NOR | Minicom 1.81.1 | VT102 | Offline
```

The first AT commands initializes the GSM modem with the PIN number (this number depends on your SIM card) and some SMS mode parameters. Then enter the *at+cmgs* command for sending the SMS:

```
at+cmgs="... recipient phone number ..."
```

The GSM modem responds the *at+cmgs* command with a single '>' character. Now enter your text message and finish the text with *CTRL-Z*. After that, the GSM modem sends the SMS to the recipient.

For more details about the GSM modem AT commands, please see the *Sony Ericsson GSM Modem: GR47r5/GR48r5 AT Commands Manual*. This manual is a part of your DNP/9200 starter kit CD-ROM

**Please note:** The AT command sample shown within the last picture use the PIN number "3774" and the recipient phone number "+491736110914". Please replace these placeholders with your numbers.

For leaving the *minicom* terminal emulation program, please enter *CTRL-A* followed by the single character *X*.

That is all.